# Nouveautés de la version 3.00.30 du 20 janvier 2017 *IMPACT EMPLOI ASSOCIATIONS*

# Présentation

Voici la liste des principales corrections et nouvelles fonctionnalités que vous pourrez découvrir dans Impact Emploi V3.00.30

# Nouveautés de cette version

# **INFORMATIONS IMPORTANTES**

**Cette version est une VERSION CORRECTIVE de la 3.00.29 pour les traitements DADS U 2016.** 

# **Vous êtes concernés :**

- 1. Si vous avez eu des erreurs lors de l'envoi en test de vos fichiers DADS U concernant les caisses du groupe APICIL - AGIRA (Les code A501 ou C020 devant être remplacés par G002)

--> Vous devez dans ce cas, relancer la création de vos fichiers DADS U test. Si vous n'avez plus d'anomalies, vous pourrez générer des fichiers réels et les déposer sur Net-entreprises.

- 2. Si vous avez généré un fichier DADSU **réel** avec le version 3.00.29 et que celui-ci contenait 'des absences avec maintien de salaire'.

En effet, le calcul du nombre d'heures payées ne tenait pas compte de ces absences.

 ---> Vous devez dans ce cas, après vérification de votre témoin DADSU, relancer la création de fichiers DADS U test. Si vous n'avez pas d'anomalies, vous pourrez générer des fichiers réels. Si cela concerne un 1er dépôt, les déposer sur Net-entreprises, sinon cf paragraphe suivant sur les DADSU ANNULE et REMPLACE.

## **- RAPPEL : DADS U ANNULE et REMPLACE :**

Si vous avez besoin de transmettre un fichier DADS U "annule et remplace" :

 1/ Récupérer le nom du fichier DADS U réel déposé sur le site de Net-entreprise dans lequel l'association a été rejetée.

 2/ Générer un fichier DADS U TEST pour l'association (assurez-vous que ce fichier n'est plus rejeté en le déposant sur net-entreprise.

2/ Puis générer un fichier DADS U REEL.

 3/ Envoyez-nous un message à l'adresse **impact-emploi-association@urssaf.fr** en nous communiquant le Nom du fichier rejeté et en joignant le nouveau fichier DADS U de l'association rejetée (les fichiers DADS U se trouvent sur votre poste sous C:\ProgramData\Impact Emploi v3 \ged\dadsu)

4/ Nous vous renverrons un fichier "annule et remplace" qu'il faudra de nouveau déposer sur Net-entreprise et suivre les retours.

## **PRECONISATION : Pour les installations en réseau (plusieurs utilisateurs avec une seule base)**

Nous vous conseillons pour :

 ---> Edition des bulletins non saisis pour le trimestre à extraire : de lancer l'édition **avant** de lancer vos extractions.

 ---> Génération des fichiers : de lancer la génération des fichiers **en vous assurant que personne ne saisit pendant ces traitements**.

# **Cette version vous permet de :**

- saisir vos bulletins 2017
- transmettre vos extractions et envois du 4è trimestre 2016 (date limite 15/01/2017)
- transmettre vos extractions et envois annuels 2016 : Tableau récapitulatif, Taxe sur les salaires, Net imposable (date limite 31/01/2017)
- tester vos fichiers DADS U 2016 et corriger vos données si nécessaire
- transmettre vos DADS U 2016 réelles
- traiter vos fichiers FPOC (Fiche de paramétrage des organismes collecteurs en vue de la DSN)

- installer ou réinstaller l'outil d'autocontrôle DSN-val (cf. Module déclarations) dernière version livrée sur le site de DSN-INFO 2017.1.2

#### **Cette version ne vous permet pas de :**

- faire vos DSN réelles

**Préparation de la DADS U 2016** (Cf. Module DECLARATIONS)

#### **Comment joindre l'assistance?**

L'unique adresse est : **impact-emploi-association@urssaf.fr**

#### **RAPPELS IMPORTANTS**

#### **Préparation à la DSN** (Nouveau)

Vous avez à votre disposition une fiche pratique rassemblant l'ensemble des éléments d'Impact Emploi impactés par la DSN (accessible à partir de l'écran d 'accueil / Fiches pratiques / Thème : Déclaration Sociale Nominative (DSN)).

- à partir de l'écran d'accueil cliquer sur fiches pratiques

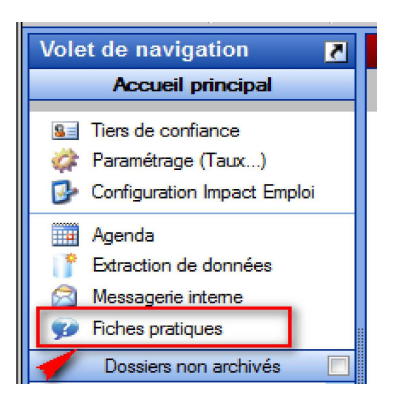

- Puis cliquer sur Déclaration Sociale Nominative (DSN).

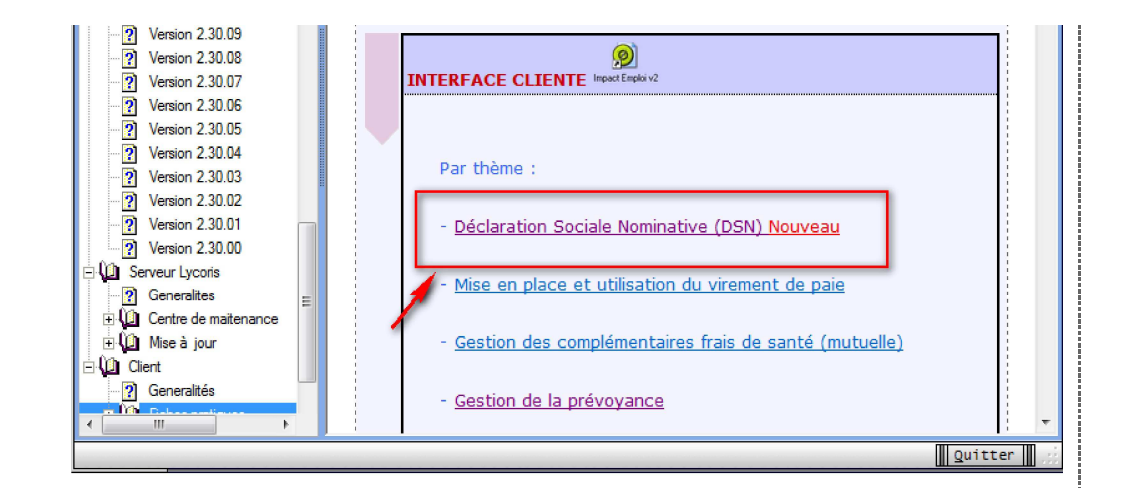

- Une nouvelle documentation sur la prolongation ou le renouvellement a été inétgrée : dans la documentation DSN ci-dessus.

- La lettre info#9 a été diffusée le 9 novembre dernier. Les lettres info# ont pour objectif de vous informer de l'actualité d'Impact Emploi et notamment vous accompagner dans la mise en place de la DSN. Si vous n'êtes pas destinataire de cette lettre info# et que vous souhaitez la recevoir, merci d'adresser un message à l'assistance Impact Emploi, en précisant comme objet 'Lettre Info' et en indiquant dans le corps du message, la ou les adresses sur lesquelles vous souhaitez recevoir celle-ci.

- Les "lisez-moi" des versions précédentes sont accessibles en cliquant ICI.

# **ADMINISTRATIF EMPLOYEUR**

#### **- Artiste du spectacle : taux AT**

A partir de janvier 2017, la prise en compte de l'abattement de 30% du taux d'accident du travail pour les artistes intermittents s'effectue directement sur le bulletin, vous ne devez pas modifier le taux du code risque 923AD dans la fiche employeur.

# **- Rappel : Ajout d'un nouveau code risque :**

1/ A partir de la fiche administrative de l'employeur / Taux accident du travail

 - Ajouter ce nouveau code risque AT (date de début : 01/01/2017 et date de fin : 31/12/9999)

- Si nécessaire, clôturer l'ancien code risque AT.

2/ A partir de la fiche administrative des salariés concernés

- Sélectionner le contrat / "Période du contrat" / "Modifier la période"

 - Choisir le motif "030 - Changement de section Taux AT" (avec une date à J-1 de la date de prise en compte du changement (pour un changement au 01/01/2017 : Saisir 31/12/2016)

#### **ADMINISTRATIF SALARIE**

- A la création d'un nouveau contrat à partir d'un contrat existant, en plus de la date de début et la date de fin, vous devez dorénavant resaisir le motif de CDD, l'unité de mesure et la modalité d'exercice.

# **MODULE BULLETIN DE SALAIRE**

## **- Cotisation de base au titre de la PENIBILITE**

Ajout à partir des bulletins de janvier 2017 d'une cotisation "PENIBILITE COTISATION UNIVERSELLE" pour tous les salariés (sauf les stagiaires) de tous les employeurs qui entrent dans le champ d'application du compte pénibilité.

Son taux est fixé à 0,01 %.

Cette cotisation s'applique même lorsque les salariés concernés ne sont pas exposés à un facteur de pénibilité, et s'ils le sont peu importe leur niveau d'exposition.

Elle s'applique aux rémunérations versées aux salariés titulaires d'un contrat de travail à durée déterminée ou indéterminée, à temps complet ou partiel, quelle que soit la durée du contrat de travail.

Dans le cas où, au moins un salarié est exposé à un facteur de pénibilité au-delà des seuils, une cotisation additionnelle est due par l'employeur. Son taux est fixé à 0,20 % au 1er janvier 2017. Le taux de la cotisation additionnelle passe à 0,4 % pour les salariés ayant été exposés simultanément à plusieurs facteurs de pénibilité au-delà des seuils prévus. (cf Saisie Bulletins de paie - Onglet "Données conventionnelles / Pénibilité")

## **- Régularisation du plafond**

A partir de janvier 2017, le logiciel applique la régularisation progressive du plafond, c'est-à-dire mois par mois. Le calcul des régularisations de la réduction "Fillon" et de la cotisation complémentaire d'allocations familiales n'a pas été modifié, il s'effectue toujours soit sur le bulletin de décembre soit sur le dernier bulletin du contrat.

#### **- Artiste du spectacle : taux AT**

A partir de janvier 2017, la prise en compte de l'abattement de 30% du taux d'accident du travail pour les artistes intermittents s'effectue directement sur le bulletin, vous ne devez pas modifier le taux du code risque 923AD dans la fiche employeur.

#### **PARAMETRAGE**

### **Contrats de prévoyance paramétrés :**

Le plafond mensuel a été mis à jour pour les contrats frais de santé ou mutuelle dans les contrats paramétrés, ATTENTION il vous appartient de modifier les contrats "Autres prévoyances".

## **Mise à jour Taux AT 2017 :**

Les taux de cotisation accident du travail ont été mis à jour.

Regroupement des codes risques en 2017 :

Les 221EB, 222CC et 222GB sont remplacés par le 222CD : Imprimerie. Sérigraphie. Reliure, brochure industrielle, brochage, pliage de revue. Edition et impression de journaux d'information.

Le 354AF est remplacé par le 361GC : Fabrication et réparation de meubles et de cercueils en bois ou en matière similaire et d'instruments de musique..

Le 371ZE est remplacé par le 371ZF : Traitement des déchets des activités industrielles économiques et des ménages, récupération, tri, recyclage, valorisation matière y compris démantèlement, désamorçage, démolition de munitions..

Le 354AD et 504ZC sont remplacés par le 501ZF : Imprimerie. Sérigraphie. Reliure, brochure industrielle, brochage, pliage de revue. Edition et impression de journaux d'information.

Le 452BD est remplacé par le 452BE : Autres travaux de gros ouvre. Entreprise générale du bâtiment. Construction métallique : montage, levage. Fumisterie industrielle.

Le 602BC est remplacé par le 602BD : Transports terrestres de voyageurs, y compris par taxi.

Le 621ZB est remplacé par le 621ZC : Transports aériens réguliers et non réguliers : personnel navigant et non navigant. Services aéroportuaires.

Le 632CE est remplacé par le 632CF : Transports par eau de marchandises et de passagers, et services auxiliaires..

Le 504ZC est remplacé par le 452BE : Autres travaux de gros ouvre. Entreprise générale du bâtiment. Construction métallique : montage, levage. Fumisterie industrielle.

Le 633ZA et 633ZB sont remplacés par le 633ZC : Agences de voyage. Offices de tourisme.

Le 731ZC est remplacé par le 731ZE : Etablissements de recherche scientifique et technique.

Le 742CD est remplacé par le 742CE : Conception de projets architecturaux y compris décoration, ingénierie du BTP (y compris topographie, métrés, hygiène et sécurité, etc.).

Le 744AA et 744BA sont remplacés par le 744BB : Créateurs et intermédiaires de publicité (2) : régies publicitaires. Agences de presse y compris journalistes et photographes indépendants.

Le 751AF est remplacé par le 751AG : Administration centrale et services extérieurs des administrations (y compris leurs établissements publics). Représentation diplomatique étrangère en France. Organismes internationaux. - Service des armées alliées..

Le 900BB est remplacé par le 900BF : Collecte des déchets ménagers ou d'activités, dangereux ou non dangereux. Nettoiement de voirie-balayage, lavage.

Les 921CB, 921DD, 921JA, 922AA, 923FD, 925AA sont remplacés par le 921CC : Production de films et de programmes pour le cinéma, la télévision, la radiodiffusion, etc .Enregistrement sonore et édition musicale. Distribution et projection de films. Activités photographiques (hors agences de presse)..

Les 923AB, 923AC, 923BA, 922AA sont remplacés par le 923AD le taux de ce code risque ne doit pas être modifié : Artistes, pour toutes leurs activités. Création et interprétation littéraires et artistiques (3). Services annexes des spectacles (tout intermittent du spectacle).

Le 927AA est remplacé par le 927AB : Organisation de jeux de hasard et d'argent (dont courses de chevaux et de taureaux).

Le 927CB est remplacé par le 927CC : Attractions foraines (sauf les artistes) avec et sans montage de manèges ou de chapiteaux (4), et autres spectacles et services récréatifs (6).

**Mise à jour plafond de sécurité social 2017 :** Plafond T1 ou TA au 01/01/2017 : 3269 euros

# **Mise à jour Bases forfaitaires :**

Sportives et formateurs

**Mise à jour avantages en nature, frais professionnels (hors indemnités kilométriques et grands déplacements DOM), bases forfaitaires logement, exonération tickets restaurants**

#### **MODULE EDITIONS / EXTRACTION DE DONNEES**

- Aucune modification effectuée.

#### **MODULE DECLARATIONS**

## **DADS U 2016 : 1ers CONSEILS**

Le module DADS U 2016 est ouvert, nous vous conseillons de commencer à vérifier vos données :

 - En éditant l'état des anomalies pour les corriger. (ne pas tenir compte des bulletins non saisis sur novembre et décembre 2016).

 - En générant des fichiers DADS U test et en les passant dans l'outil de contrôle mis à votre disposition sur le site de Net-entreprise à l'adresse : http://www.net-entreprises.fr/html/precontrole\_dadsu-v01x11.htm

**Nouveauté** : si les **références DADSU** des contrats de prévoyance n'ont pas été saisies ni dans la fiche salarié ni dans la fiche employeur, alors au lancement de l'état des anomalies DADSU, le champ "Ref. contrat" de l'onglet DADSU de la fiche employeur sera mis à jour avec la mention **'sans DADSU'.**

Les contrats de prévoyance dont la reférence contrat DADSU sera renseignée avec la mention 'sans DADSU' ne seront pas intégrés dans le fichier DADSU.

Deux documents sont à votre disposition dans les fiches pratiques, le premier pour la gestion de vos fichiers, le second pour la gestion de la prévoyance : cliquer sur les liens ci-dessous pour y accéder

## **Gestion de la DADSU** et **Paramétrage de la DADSU Prévoyance**

ou

à partir de l'aide en ligne (faire F1 pour l'activer)

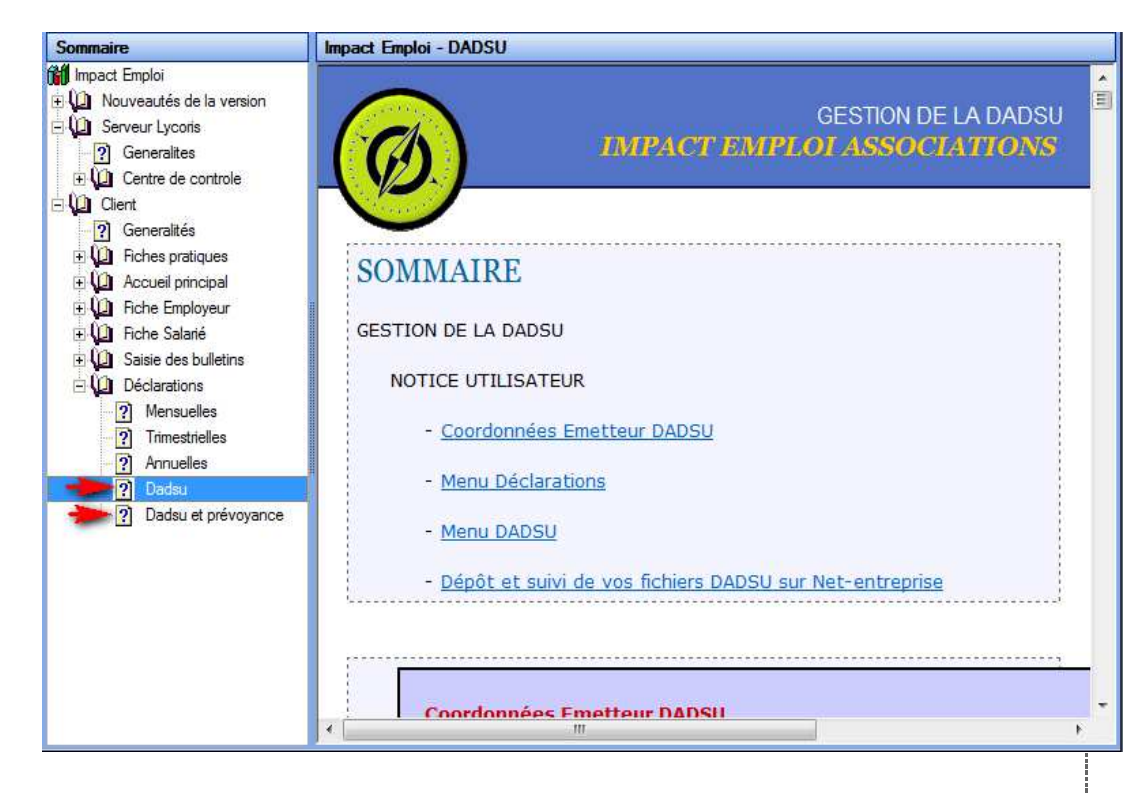

## Assistance DADS U 2016 :

Quand vous testez vos fichiers à l'aide de l'outil de précontrôle DADS U, si vous rencontrez des erreurs que vous ne savez pas corriger, transmettez le fichier DADS U créé à l'adresse de l'assistance **impact-emploi-association@urssaf.fr** en mentionnant en objet "DADS U 2016" (et en précisant vos disponibilités si possible).

## **DSN :**

#### Assistance DSN FPOC :

Si un de vos emplyeurs a changé de numéro de siret, vous devez penser à modifier le lieu de travail avec le motif 022 dans le contrat des salariés concernés (salariés dont le contrat est ouvert).

Quand vous testez vos fichiers à l'aide de l'outil de précontrôle DSN-val ou lors du dépôt de votre fichier DSN FPOC sur le site de Net-entreprises, si vous rencontrez des erreurs que vous ne savez pas corriger, transmettez le fichier DSN FPOC créé à l'adresse de l'assistance **impact-emploi**association@urssaf.fr en mentionnant en objet "DSN FPOC" (et en précisant vos disponibilités si possible).

#### DSN FPOC :

- Modification des actions possibles au niveau du module "DSN FPOC" :

**+ Les diodes** : Permet de savoir pourquoi les diodes sont de couleur 'rouge' ou 'orange'.

 Les diodes 'vertes' indiquent que tout est ok pour l'employeur et qu'un fichier DSN peut être généré pour celui-ci.

#### Installation de l'outil d'autocontrôle DSN-val :

- Cliquer **ICI** pour accéder à la procédure d'installation de l'outil d'autocontrôle DSN-VAL.

# **PRECONISATION : Pour les installations en réseau (plusieurs utilisateurs avec une settle base)**

Nous vous conseillons de lancer l'édition des bulletins non saisis pour le trimestre à extraire avant de lancer vos extractions.

Nous vous conseillons de lancer la génération des fichiers en vous assurant que personne ne saisit pendant ces traitements.

t f. J.

Dernière version : 3.00.67 Dernière mise à jour : 22/01/2019